# AW-UE80/UE50/UE40 パソコンから制御する

●本ガイドは、パソコンから AW-UE80、AW-UE50、AW-UE40 の制御、IP 映像出力、ならびに各種設定を行う ための Web 画面を表示するまでの接続ガイドです。

必要なパソコンの環境(対応 OS と Web ブラウザー)については取扱説明書をご確認ください。

## 1. AW-UE80/UE50/UE40 の LAN 端子とパソコンを LAN ケーブルで接続する

(AW-UE50/UE40)

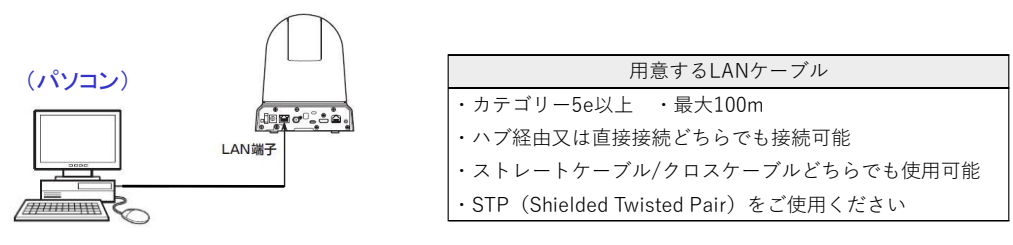

### 2. パソコンの IP アドレスを(AW-UE80/UE50/UE40 と同じセグメントに)設定する

AW-UE80/UE50/UE40 IP アドレスの工場出荷時の設定値は、次の通りです。

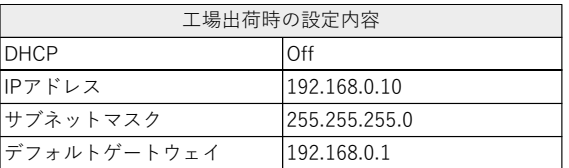

 AW-UE80/UE50/UE40 の IP アドレスを工場出荷時のままで接続する場合、パソコンのネットワーク設定は 以下の設定例を参考にして下さい。

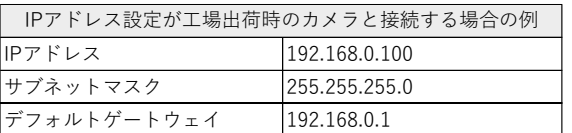

※パソコンで設定可能なアドレスの範囲は、(192.168.0.10)を除く、(192.168.0.2)~(192.168.0.254) です。 ※パソコンのネットワークを設定するときは、必ずネットワーク管理者に確認してからおこなってください。

## パソコンの IP アドレス設定(Windows10 の場合)

- 1.タスクバーの検索ボックスで 「ネットワークの状態」 と入力し、 [ネットワークの状態] をクリックする
- 2.「アダプターのオプションを変更する」 を選択する
- 3.[イーサネット] を右クリックし、[プロパティー] をクリックする
- 4.[ネットワーク] タブをクリックする
- 5.「この接続は次の項目を使用します」 で

[インターネットプロトコルバージョン4(TCP/IPv4)] を

クリックし、[プロパティー] をクリックする

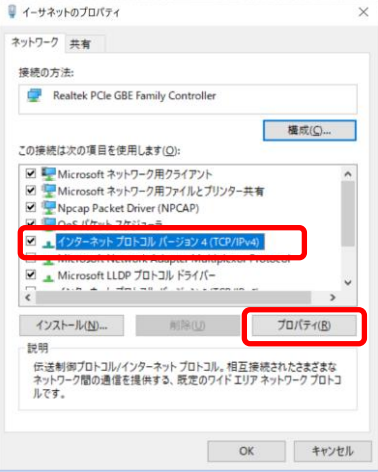

## カメラの設定に合わせて、パソコンの IP アドレスを設定する

 1.[次の IP アドレスを使う] をクリックし、「IP アドレス」、 「サブネットマスク」、および 「デフォルトゲートウェイ」 のボックスに

値を入力する

2.[OK] をクリックする

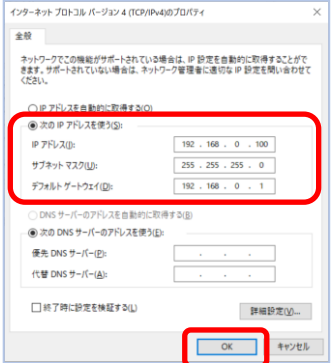

### 3. Web 画面の表示

パソコンの Web ブラウザーを起動し、AW-UE80/UE50/UE40 の IP アドレスを Web ブラウザーの アドレスボックスに入力し、[Enter]キーを押すと Web 画面が表示されます。

※AW-UE80/UE50/UE40 工場出荷時の IP アドレス(192.168.0.10)の場合 ⇒ <http://192.168.0.10/> 初期状態で Web 画面を表示する場合、初期アカウント設定画面が表示されます。

ユーザー名とパスワードを設定してください。

※設定したユーザー名、パスワードは、カメラの Setup 画面に入るなど認証手続きが必要な場合に

入力いただく情報となります。

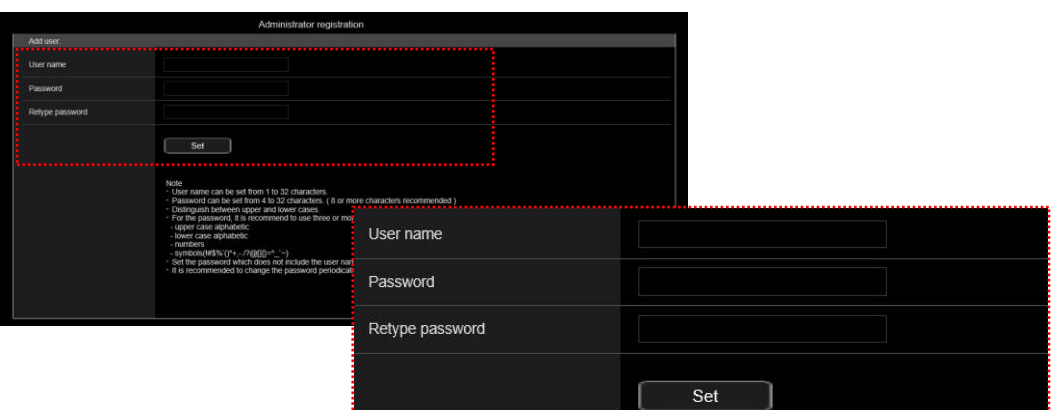

(AW-UE80/UE50/UE40 初期アカウント設定画面)

※設定の詳細については、取扱説明書<簡易版> [初期アカウントを設定する]項をご確認ください。

・初期アカウント設定後、Web 画面が表示されます。

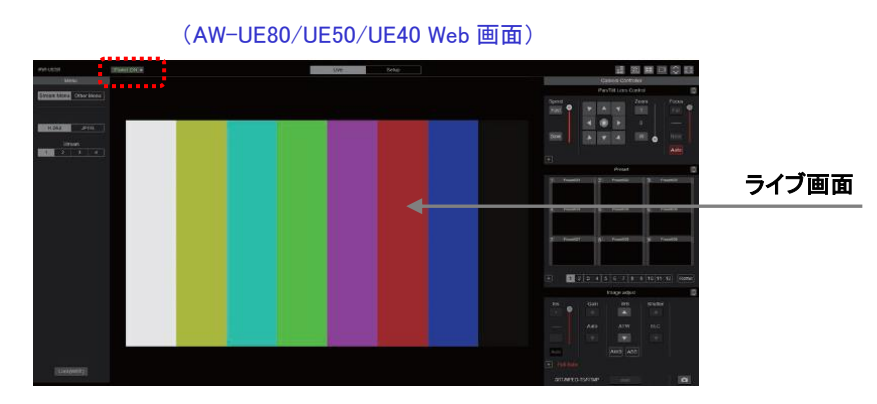

※表示用プラグインソフトウェアがインストールされていないパソコンでは、ライブ画面[Live]が表示される前に インストール確認メッセージが表示されます。その場合は、画面に従ってインストールしてください。 詳細は、取扱説明書く簡易版>「表示用プラグインソフトウェアをインストールする]項をご確認ください。

#### ※AW-UE80/UE50/UE40 の電源を ON する

工場出荷時、カメラの電源は、STANDBY モードで起動します。 電源 ON するには、上記 Web 画面: … 部より、 プルダウンメニュー > [Power On] を選択して電源 ON してください。

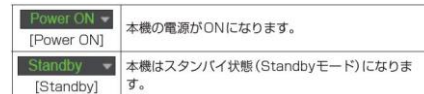

※Web 画面の詳細、操作方法は、取扱説明書<操作・設定編> [Web 画面の表示]項をご確認ください。

## 【取扱説明書】

<https://partner.connect.panasonic.com/jp-ja/products-services/lineup/AW-UE40K> <https://partner.connect.panasonic.com/jp-ja/products-services/lineup/AW-UE50K> <https://partner.connect.panasonic.com/jp-ja/products-services/lineup/AW-UE80K>

## 【よくあるご質問(FAQ)】

AW-UE80/UE50/UE40 について、「よくあるご質問」を FAQ、設置方法などを図解マニュアルとして 公開しています。システム設置する際にご活用ください。

[https://eww.pass.panasonic.co.jp/pro-av/support/content/faq/JP/faq\\_ue50.htm](https://eww.pass.panasonic.co.jp/pro-av/support/content/faq/JP/faq_ue50.htm) [https://eww.pass.panasonic.co.jp/pro-av/support/content/faq/JP/faq\\_ue80.htm](https://eww.pass.panasonic.co.jp/pro-av/support/content/faq/JP/faq_ue80.htm)

## 【チャットボット】

パナソニック放送・業務用映像システムサポートセンターのご紹介 「チャットボットによる自動応答」や「よくあるご相談ナビ」、「機種別サポート」など 営業時間外もご利用いただけるオンラインサポートもご利用ください。 https://panasonic.biz/cns/sav/support/index.html

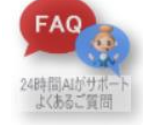